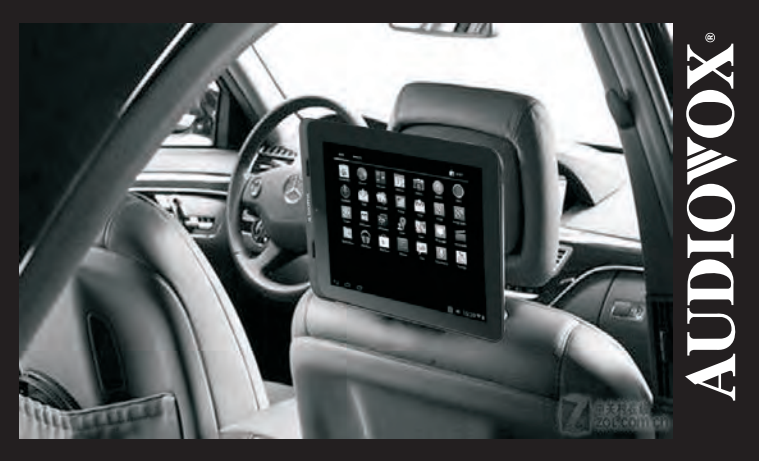

#### In The Car In The Home on The Go

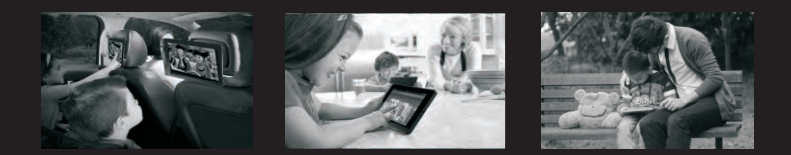

### **OWNER'S MANUAL** T852 SBK TABLET

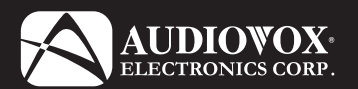

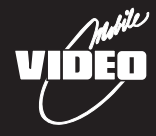

#### **TABLE OF CONTENTS**

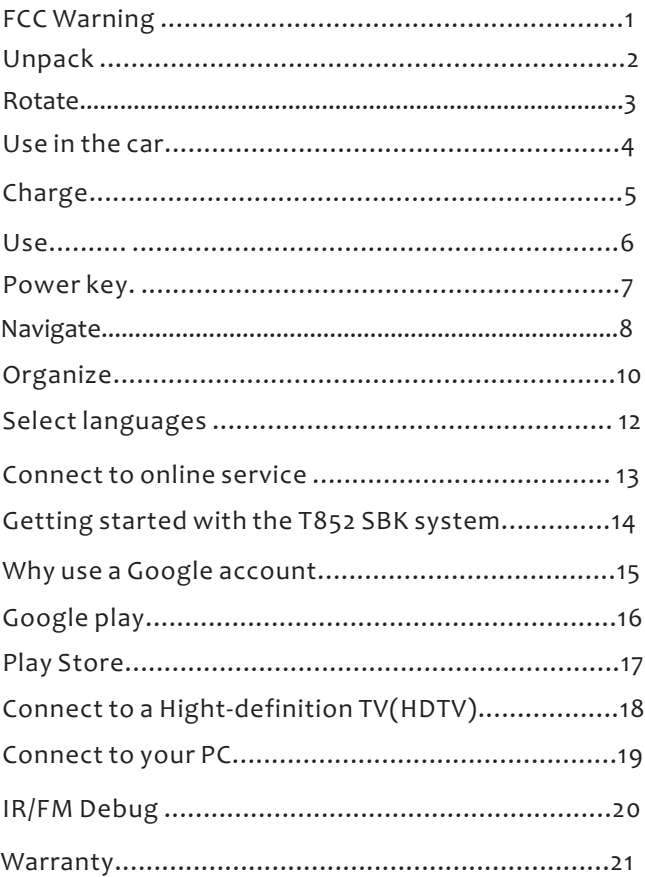

# **FCC Warning**

This device complies with part 15 of the FCC Rules. Operation is subject to the following two conditions: (1) This device may not cause harmful interference, and (2) this device must accept any interference received, including interference that may cause undesired operation.

Any Changes or modifications not expressly approved by the party responsible for compliance could void the user's authority to operate the equipment.

**Note:** This equipment has been tested and found to comply with the limits for a Class B digital device, pursuant to part 15 of the FCC Rules. These limits are designed to provide reasonable protection against harmful interference in a residential installation. This equipment generates uses and can radiate radio frequency energy and, if not installed and used in accordance with the instructions, may cause harmful interference to radio communications. However, there is no guarantee that interference will not occur in a particular installation. If this equipment does cause harmful interference to radio or television reception, which can be determined by turning the equipment off and on, the user is encouraged to try to correct the interference by one or more of the following measures:

--Reorient or relocate the receiving antenna.

--Increase the separation between the equipment and receiver.

--Connect the equipment into an outlet on a circuit different from that to which the receiver is connected.

--Consult the dealer or an experienced radio/TV technician for help.

FCC Radiation Exposure Statement:

This equipment complies with FCC RF radiation exposure limits set forth for an uncontrolled environment.

This transmitter must not be co-located or operating in conjunction with any other antenna or transmitter.

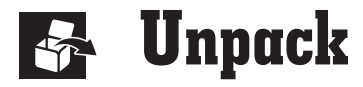

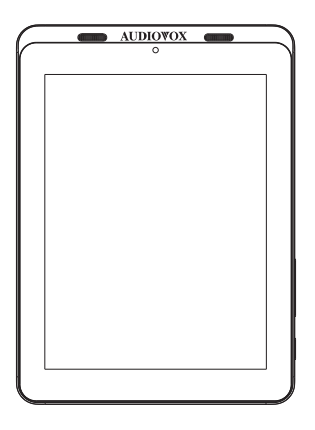

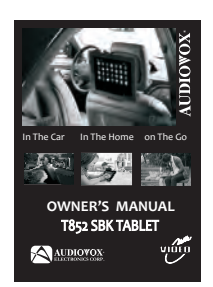

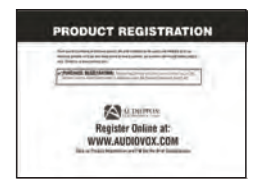

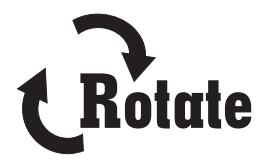

Folding Arm With Rotary Base.

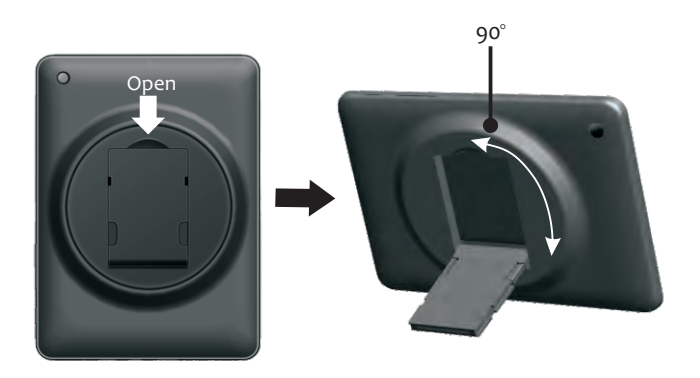

## **Use in the car**

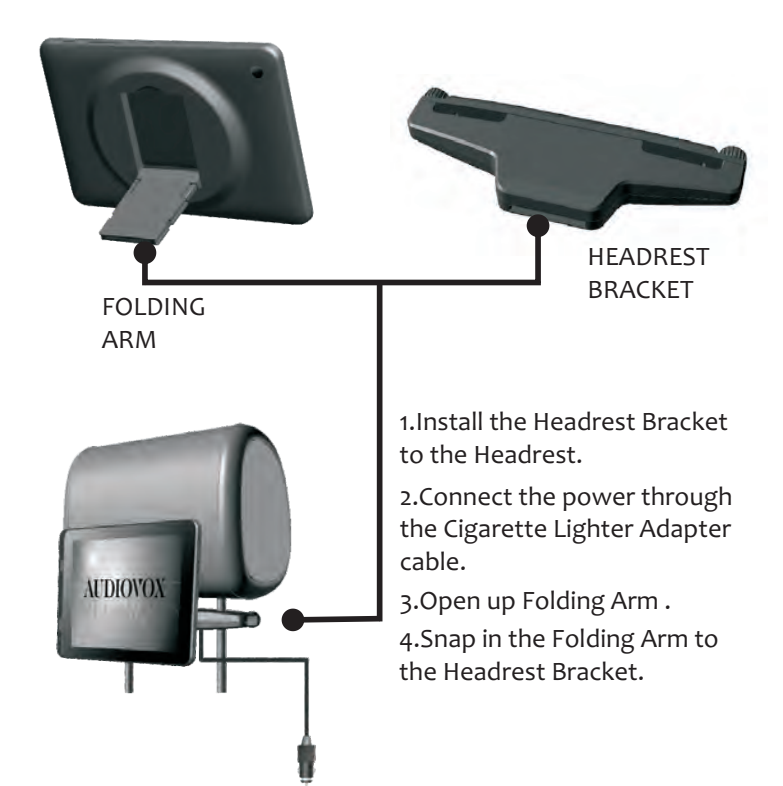

To release the tablet from the Headrest Bracket Press the both release button from the side of the Folding Arm and pull out the tablet.

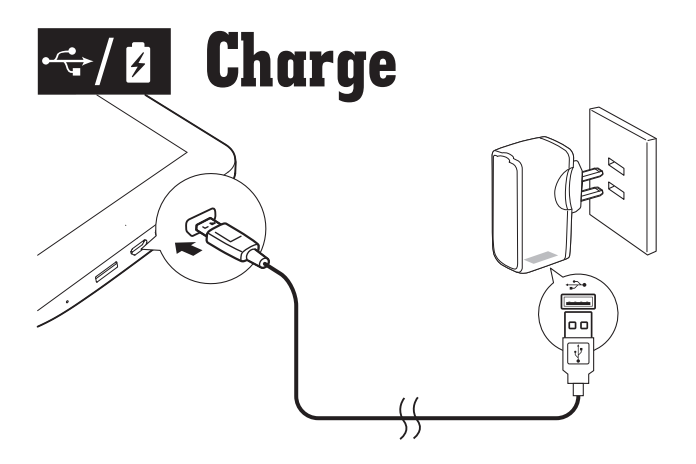

The first time you use the device, use the by-packed power adapter to charge the device for more than eight hours.

Tips: When battery of the device is over-drained, the LCD display may not be turned on due to low battery level even when charger is connected. Charge the device for at least 30 minutes be switch the device on again.

### **Use**

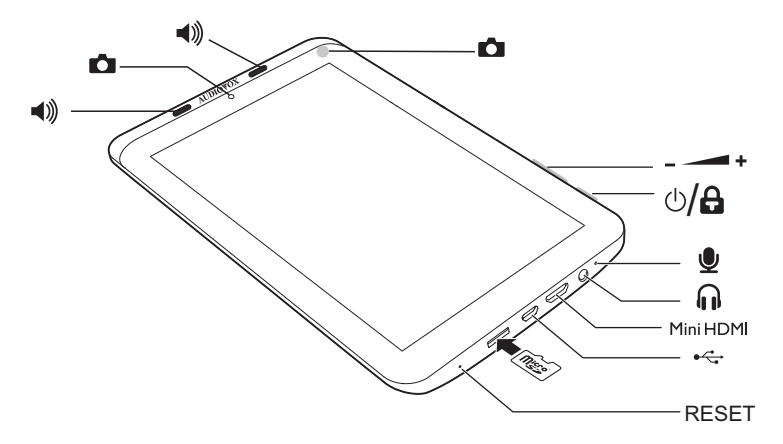

IF Device does not respond to the pressing of keys.

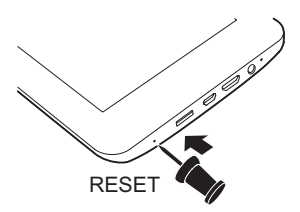

## **Power key**

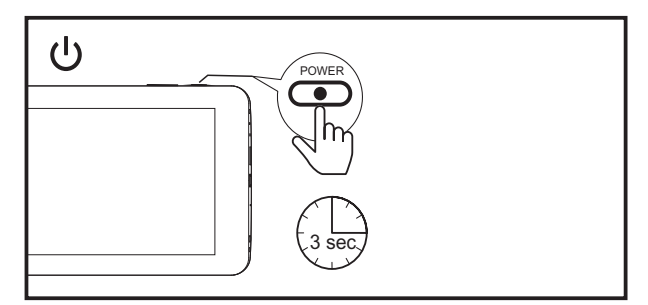

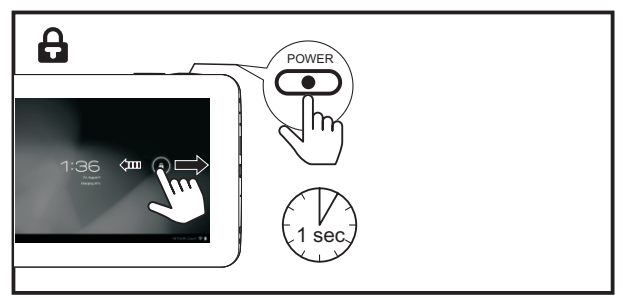

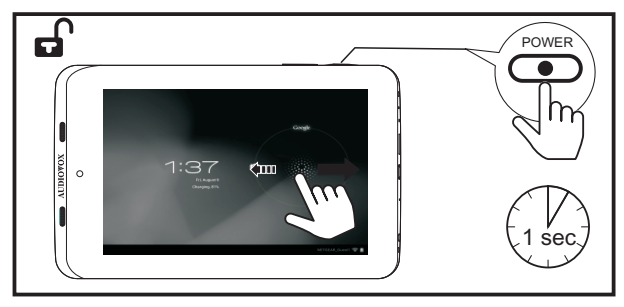

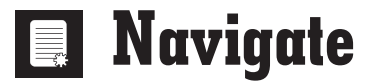

#### On the Home screen

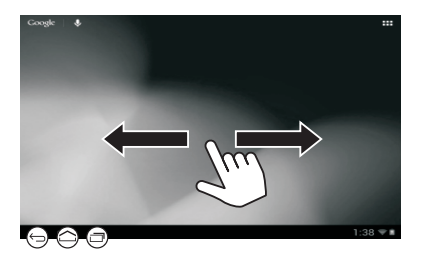

- $\bigcirc$  Go to the Home screen
- $\leftarrow$  Back one level or exit
- 一 Switch to recent applications
- $Q$  Search in the web or the device

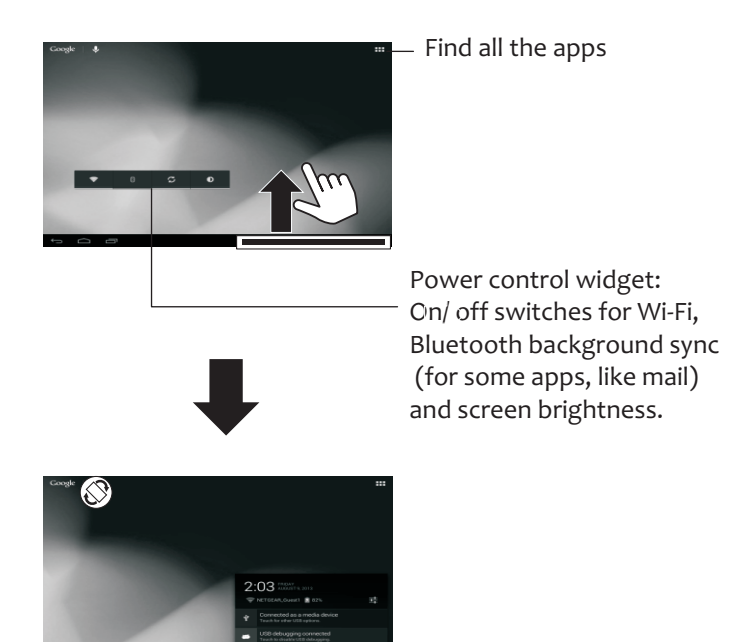

- $\circledR$  : Drag up the bottom bar to check events.
- $\otimes$ : Switch on or off the screen rotation.

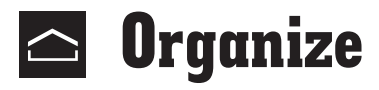

For quick access, organize icons, shortcuts, and widgets on the pages of Home screen.

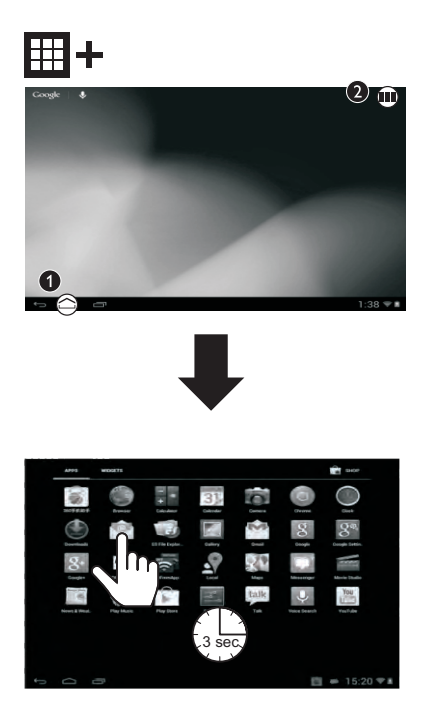

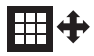

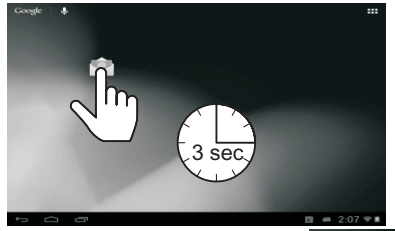

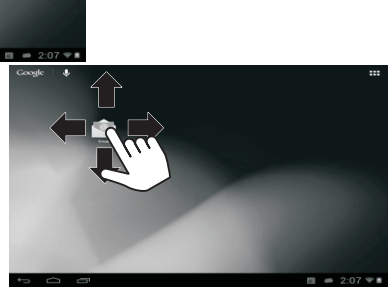

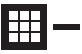

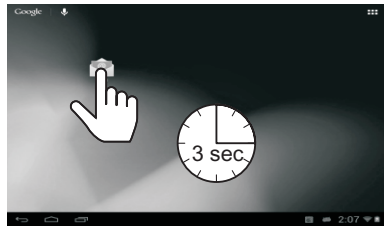

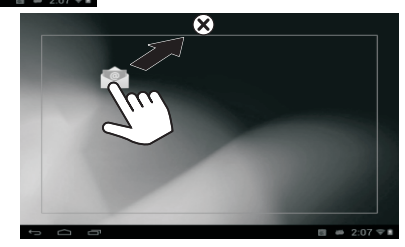

## <sup>A</sup> **Select languages**

#### Go to the settings menu.

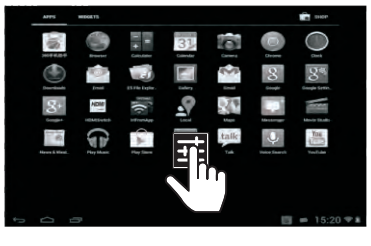

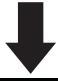

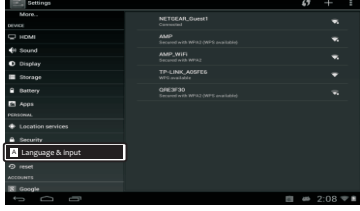

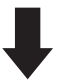

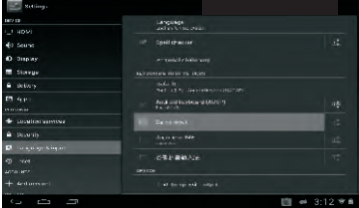

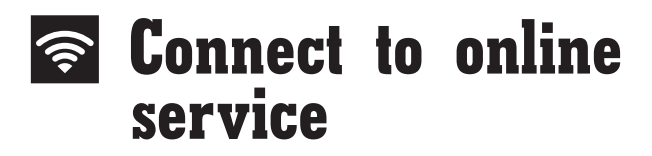

To select setup options.

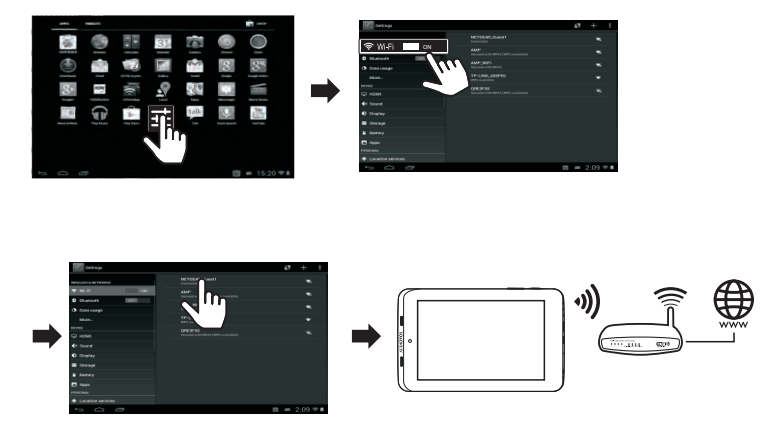

Through Wi-Fi, connect T852 SBK to the Internet. On the pop-up screen for setup options, drag the slider to switch on Wi-Fi and connect to an available network.

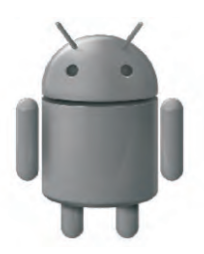

#### **Getting Started with the T852 SBK System**

When prompeted,sign in using the email address and password you created for your Google account,If you don't have one yet please create one now.

An email address that you use for any of the following counts as a Google account

>Gmail >Google Apps

>YouTube >Adwords

# **Why use a Google account**

A google account lets you access and organize all your personal information from any computer or mobile device like your T852 SBK Rear Seat Entertainment System.

**>Use Google play:** Google play gives you access to all your favorite things:Movies,books,music,magazines,apps,and more.

**>Synchronize and back up:** Allows you to keep your information accessible across all computers and mobile devices.

**>Anywhere:** Check all your personal information from any computer or mobile device.Like your email,calendar or maybe a friend's phone number or address.

**>Keep it safe:** Google works hard to make sure your data in never accessed from unauthorized users,so your data is protected.

# **Google play**

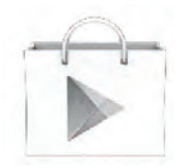

To launch the google play store app,touch the play store icon in your app drawer.

Anything you purchase on google play using you T852 SBK device will be avialable on any of your Android devices.

Also,if you have made previous Google play purchases they will be available on your T852 SBK device as long as you signed in using the same Gmail address.

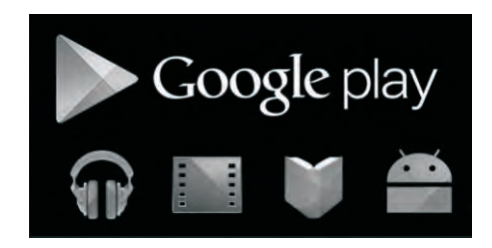

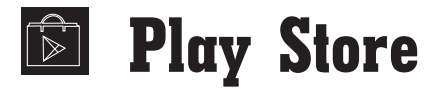

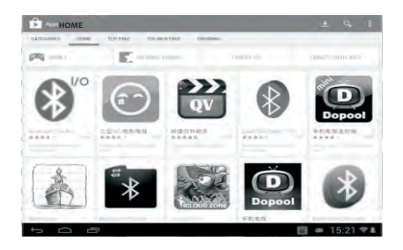

Go to  $\widehat{\mathbb{S}}$  to search for download and install applications.

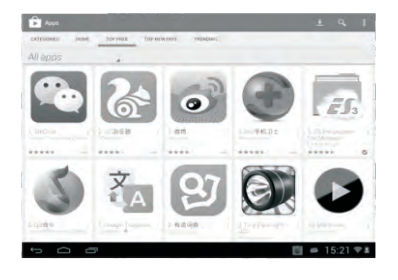

Notes: Play Store is an open platform for apps developers to promote their applications. Compatibility and quality of execution of apps in Play Store may vary from developers to developers.

### **Connect to a High-definition TV (HDTV)**

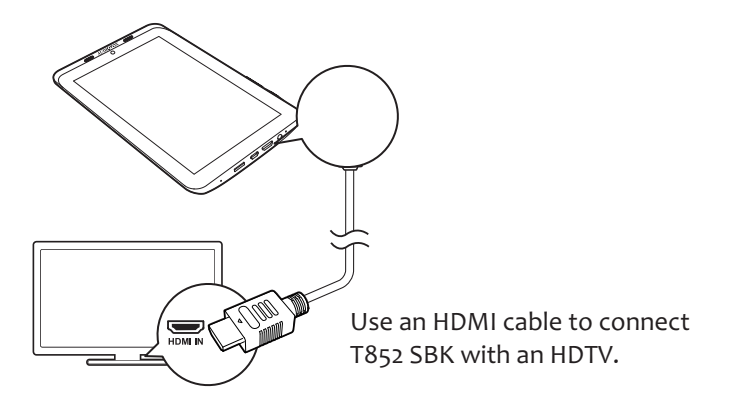

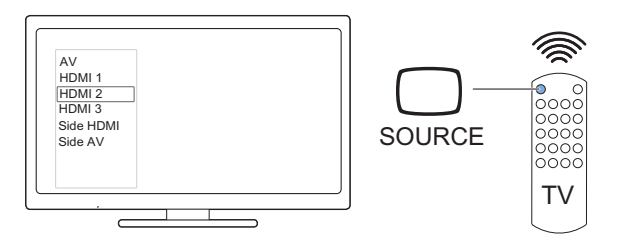

On the remote control of the TV, use the source button to select the HDMI input connector that connects T852 SBK.

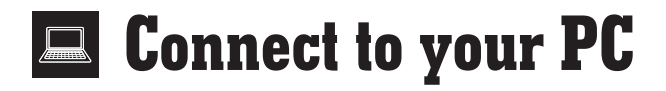

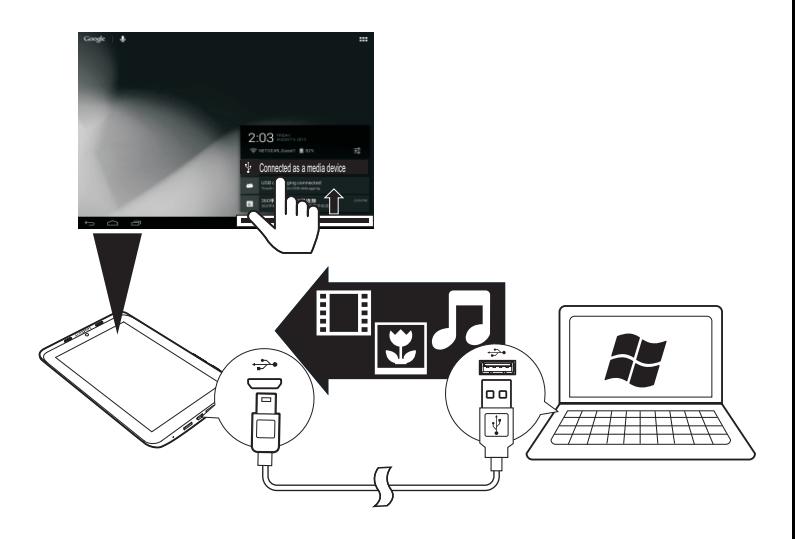

Use the USB cable to connect T852 SBK to PC. You can drag and drop apps and media files between T852 SBK and PC.

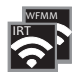

# **IR/FM Setting**

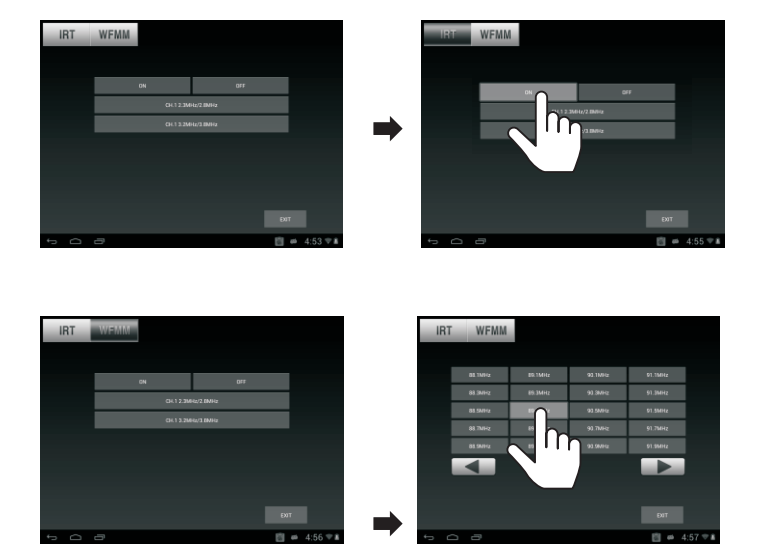

Open the IR,then to click on the FM Setting , choose any channel you like to listen.

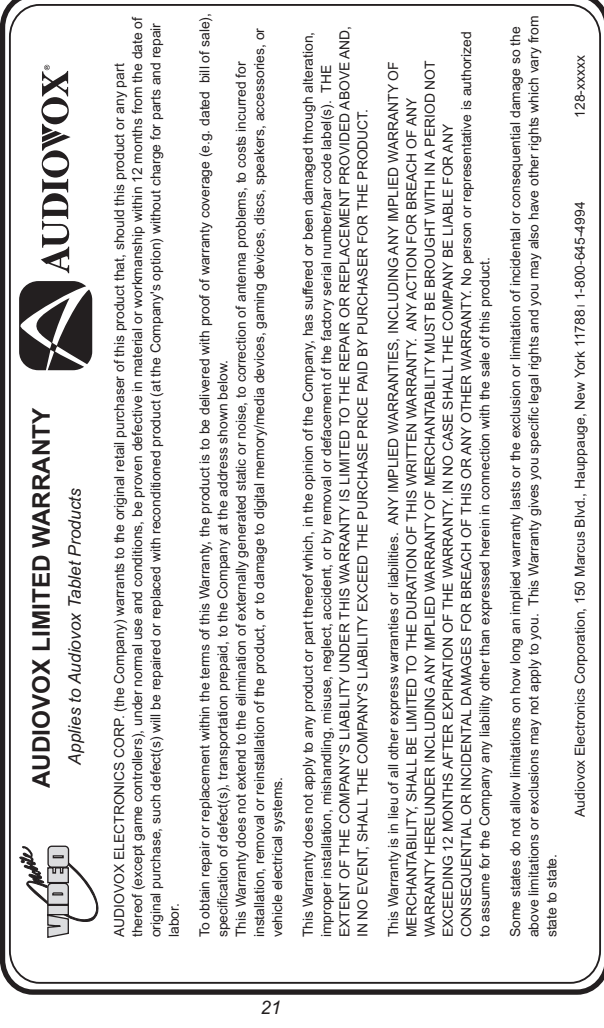

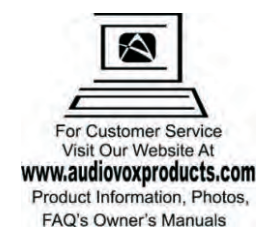

**©** 2013 Audiovox Electronics Corp., 150 Marcus Blvd. Hauppauge, NY 11788

128-XXXX